de numérisation

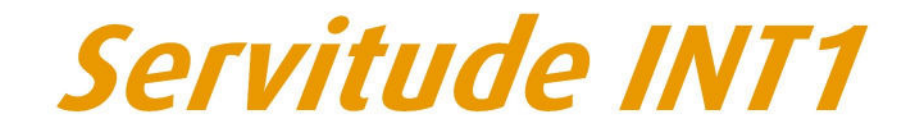

Servitudes instituées au voisinage des cimetières

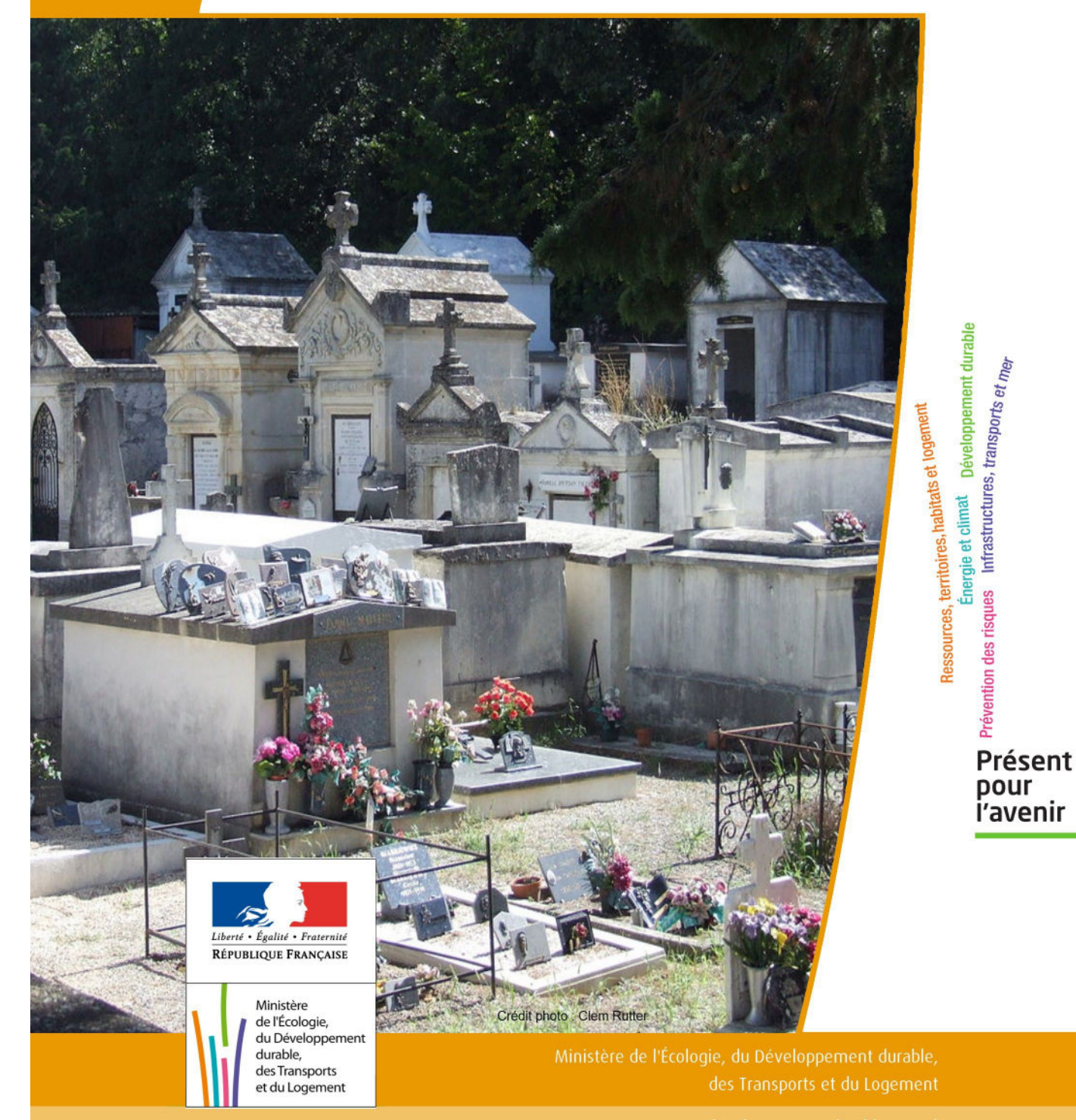

# SERVITUDES DE TYPE INT1

#### **SERVITUDES RELATIVES A LA PROTECTION DES CIMETIERES**

Servitudes reportées en annexe de l'article R. 126-1 du Code de l'urbanisme dans les rubriques :

#### IV - Servitudes relatives à la salubrité et à la sécurité publique B - Salubrité publique a) Cimetières

## **1 - Fondements juridiques**

### 1.1 - Définition

Les servitudes instituées par l'article L. 2223-5 du code général des collectivités territoriales au voisinage des cimetières s'étendent dans un rayon de 100 mètres autour des nouveaux cimetières transférés hors des communes.

Dans ce rayon :

- nul ne peut, sans autorisation, élever aucune habitation ni creuser aucun puits;
- les bâtiments existants ne peuvent être ni restaurés ni augmentés sans autorisation;
- les puits peuvent, après visite contradictoire d'experts, être comblés par arrêté du préfet à la demande du maire.

Cette servitude n'a pas pour effet de rendre les terrains compris dans ce rayon inconstructibles mais seulement d'imposer l'obtention d'une autorisation préalable délivrée par le maire en application de l'article R. 425-13 du code de l'urbanisme.

Conformément à l'article R. 425-13, lorsque le projet porte sur une construction située à moins de 100 mètres d'un cimetière transféré, le permis de construire, le permis d'aménager ou la décision prise sur la déclaration préalable tient lieu de l'autorisation prévue par l'article L. 2223-5 du code général des collectivités territoriales dès lors que la décision a fait l'objet d'un accord du maire, si celui-ci n'est pas l'autorité compétente pour délivrer le permis.

### 1.2 - Références législatives et réglementaires

#### Anciens textes :

Article L. 361-4 et R. 361-5 du code des communes Articles R. 421-38-19 et R. 422-8 du code de l'urbanisme

#### Textes en vigueur :

Articles L. 2223-5 et R. 2223-7 du code général des collectivités territoriales Article R. 425-13 du code de l'urbanisme

### 1.3 - Bénéficiaires et gestionnaires

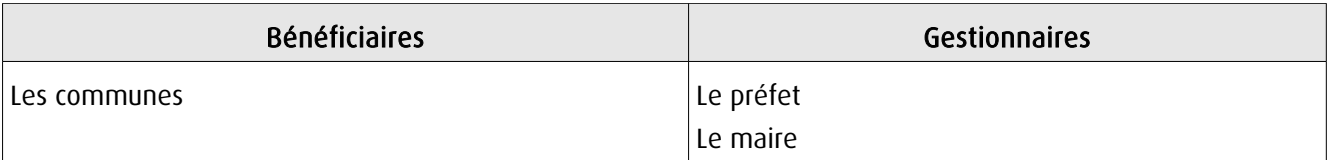

### 1.4 - Procédures d'instauration, de modification ou de suppression

La servitude s'applique directement sans qu'une mesure réglementaire (décret ou arrêté) ne soit nécessaire.

### 1.5 - Logique d'établissement

#### 1.5.1 - Les générateurs

Les cimetières nouveaux transférés hors des communes.

Il faut entendre par « nouveaux cimetières transférés hors des communes » :

- les cimetières transférés hors des parties agglomérées des communes rurales ou urbaines;
- les cimetières existants non transférés respectant les distances requises par rapport aux habitations et aux puits.

En revanche, la règle ne s'applique pas aux cimetières situés en agglomération qui n'auraient pas été transférés en application du décret du 23 prairial an XII relatif au lieu d'inhumation.

#### 1.5.2 - Les assiettes

Rayon de 100 mètres à partir de la limite des cimetières.

## **2 - Bases méthodologiques de numérisation**

### 2.1 - Définition géométrique

### 2.1.1 - Les générateurs

Le générateur d'un cimetière concerné par la servitude INT1 est l'emprise au sol de sa délimitation. Il est conseillé de sélectionner dans l'information cimetière de la composante topographique du RGE (BD Topo), les emprises concernées par la servitude. Il s'agit d'objets de type surfacique.

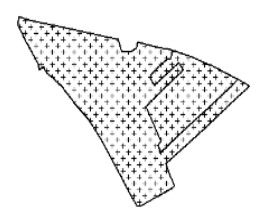

#### 2.1.2 - Les assiettes

A partir de l'emprise du cimetière concerné par la servitude (déplacé ou extension), l'assiette est un polygone de type zone tampon ou buffer. Son application est un rayon de 100 mètres généré depuis le contour de l'emprise du cimetière.

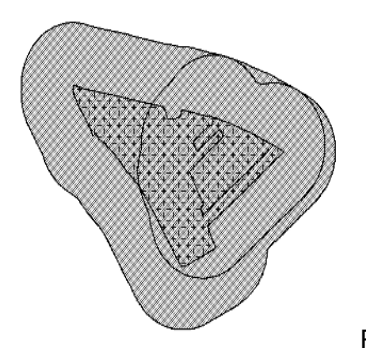

REFAIRE LE SCHEMA

### 2.2 - Référentiels géographiques et niveau de précision

Référentiels : La composante topographique du référentiel à grande échelle (BD TOPO)

Précision : Échelle de saisie maximale, le 1/5000 Échelle de saisie minimale, le 1/5000 Métrique

## **3 - Numérisation et intégration**

### 3.1 - Numérisation dans MapInfo

#### 3.1.1 - Préalable

Télécharger à partir du site du PND Urbanisme (http://ads.info.application.i2/rubrique.php3?id\_rubrique=178) les documents suivants :

- la documentation sur la structure des fichiers MapInfo,

- les modèles de fichiers MapInfo (actes, générateurs, assiettes, liens sup / communes).

### 3.1.2 - Saisie de l'acte

Cette servitude n'étant instituée par aucun acte, sa saisie informatique est sans objet (cf §1.4).

#### 3.1.3 - Numérisation du générateur

#### Recommandations :

Privilégier :

- la numérisation au niveau départemental

#### Précisions liées à GéoSUP :

1 seul type de générateur est possible pour une sup INT1 :

- un polygone : correspondant au périmètre du cimetière de type surfacique.

Remarque : plusieurs générateurs de type surfacique sont possibles pour une même servitude INT1 (ex. : succession de cimetières).

#### Numérisation :

Ouvrir le fichier XX\_SUP\_GEN.tab puis l'enregistrer sous le nom INT1\_SUP\_GEN.tab.

Le générateur est de type surfacique :

- dessiner le périmètre du cimetière à l'aide de l'outil polygone  $\triangle$  (trame transparente, ligne continu, épaisseur 1 pixel).

Si plusieurs générateurs sont associés à une même servitude :

- dessiner les différents générateurs à l'aide des outils précédemment cités puis assembler les en utilisant l'option Objets / Assembler. Penser ensuite à compacter la table MapInfo.

Remarque : ne pas assembler des générateurs de types différents (ex. : un point avec une surface). Les générateurs assemblés doivent être similaires pour pouvoir être importés dans GéoSUP.

#### Saisie des données alphanumériques associées :

Saisir les données alphanumériques liées à la création du générateur conformément aux consignes de saisie figurant au chapitre 3 du document Structure des modèles mapinfo.odt.

Si plusieurs générateurs sont associés à une même servitude le champ NOM SUP devra être saisi de facon similaire pour tous les objets créés. En revanche le champ NOM\_GEN devra être saisi de façon distinct.

Pour différencier le type de représentation graphique du générateur dans GéoSUP, le champ CODE CAT doit être alimenté par un code :

- INT1 pour les cimetières.

#### 3.1.4 - Création de l'assiette

#### Précisions liées à GéoSUP :

1 seuls type d'assiette est possible pour une sup INT1 :

- un polygone : correspondant à la zone de protection du cimetière.

#### Numérisation :

L'assiette d'une servitude INT1 est une zone de protection de x mètres (selon l'arrêté) tracé tout autour du générateur :

- une fois la numérisation des générateurs entièrement achevée, faire une copie du fichier INT1\_SUP\_GEN.tab et l'enregistrer sous le nom INT1\_ASS.tab,

- ouvrir le fichier INT1\_ASS.tab puis créer un tampon de x mètres (selon l'arrêté) en utilisant l'option Objet / Tampon de MapInfo.

Modifier ensuite la structure du fichier INT1\_ASS.tab conformément aux consignes de saisie figurant au chapitre 4 du document Structure des modèles mapinfo.odt tout en gardant les champs NOM\_SUP, CODE\_CAT, NOM\_GEN.

#### Saisie des données alphanumériques associées :

Saisir les données alphanumériques liées aux générateurs conformément aux consignes de saisie figurant au *cha*pitre 4 du document Structure des modèles mapinfo.odt.

#### Important :

Pour différencier le type de représentation graphique du générateur dans GéoSup, le champ CODE\_CAT doit être alimenté par un code :

- INT1 pour les cimetières.

Pour différencier le type d'assiette dans GéoSup (Zone de protection), le champ TYPE\_ASS doit être en adéquation avec le type de catégorie saisi dans le champ CODE\_CAT :

- pour la catégorie INT1 - cimetières le champ TYPE ASS doit être égale à Zone de protection (respecter la casse).

#### 3.1.5 - Lien entre la servitude et la commune

Ouvrir le fichier XX\_LIENS\_SUP\_COM.tab puis l'enregistrer sous le nom INT1\_SUP\_COM.tab.

Saisir toutes les communes impactées par l'emprise (assiette) de la servitude, conformément aux consignes de saisie figurant au *chapitre 5* du document *Structure des modèles mapinfo.odt*.

### 3.2 - Données attributaires

Consulter le document de présentation au paragraphe "règles de nommage des objets" (page 6/11) ainsi que le modèle conceptuel SUP du CNIG et/ou le standard COVADIS SUP.

### 3.3 - Sémiologie

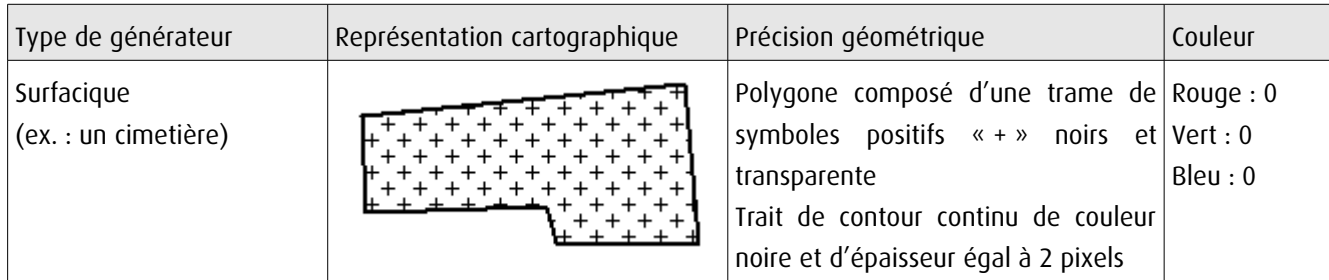

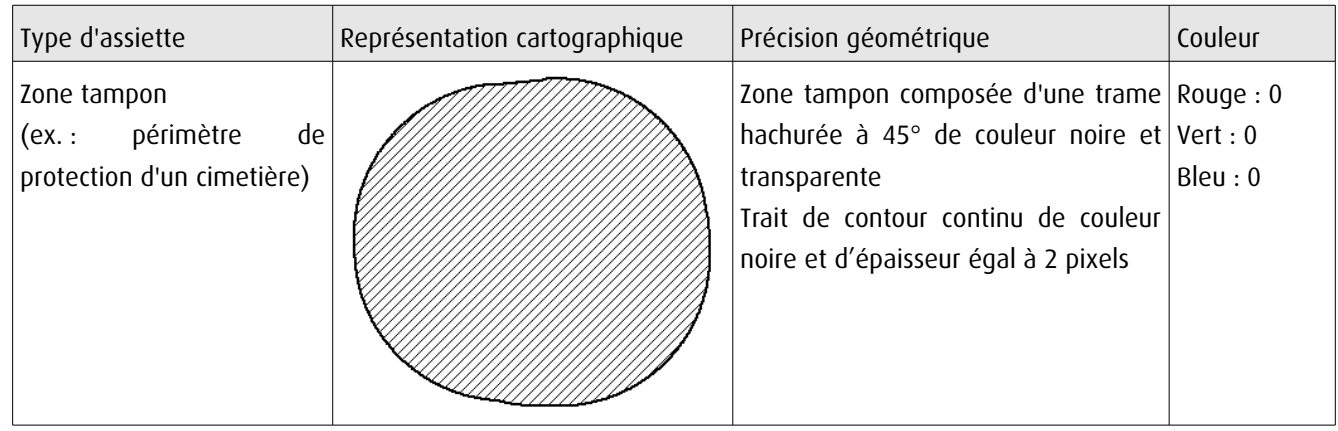

### 3.4 - Intégration dans GéoSup

Importer les fichiers MapInfo dans l'ordre suivant :

- les actes,
- les sup et les générateurs,
- les assiettes,
- les liens sup / communes.

conformément aux consignes figurant aux chapitres 4, 5, 6, et 7 du document Import\_GeoSup.odt.

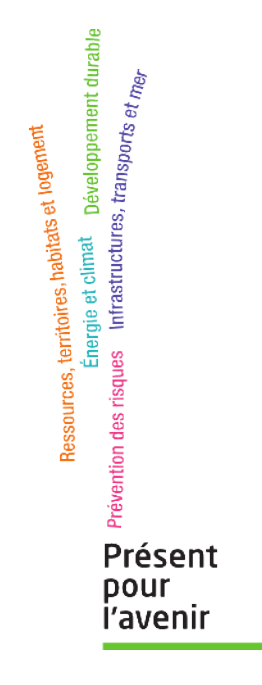

**Ministère de l'Écologie, du Développement durable, des Transports et du Logement** Direction générale de l'Aménagement, du Logement et de la Nature Arche Sud 92055 La Défense Cedex